隱寫術如何隱藏資訊:

- hexdump -C amon.png | tail -10 //hexdump: 用來檢視"二進位"制檔案的十六進位制編碼 //-C:每個位元組顯示為 16 進位制和相應的 ASCII 字元
- ⚫ echo ' hello' >> amon.png dnf -y install xxd hexdump -C amon.png |tail -5|xxd -r -p // 將「hello」附加到檔的末尾。 通過 hexdump, 我們看到被添加的額外位元組 // xxd 用於二進制或十六進制顯示文件的內容 //-r: 反向操作:將十六進制轉儲(hexdump)轉換為二進制,或者修補二進制資料 //字字串可以很容易地被程序轉儲或讀取。 在這種情況下,我們只需使用 xxd 應用 程式來逆向十六進位,並以純文本的形式列印出來

SSL 資料傳輸加解密

- ⚫ 對稱式加密(Symmetric) //加密過程中只有一把金鑰,傳輸的雙方事前約定好密語(金鑰),之後利用此金鑰 來做加解密文件的動作 //優點: 加密速度較快、效率較高,宜在需要大量資料加密時使用 //缺點: 需要有安全機制將金鑰安全的分享於雙方使用者、如何維護龐大的金鑰 數目問題 //對稱式常使用的密碼演算法有: DES、IDEA、RC5、AES
- ⚫ 下載相關檔案 dnf -y install mod\_ssl openssl dnf -y install libapr\*
- ⚫ 列出 OpenSSL 提供的對稱式加解密演算法 openssl enc -help openssl enc -ciphers
- ⚫ 使用 Linux 系統上的 openssl 來實作 DES 的加解密 echo "hello world" > /tmp/hello (新增一個檔案於/tmp/hello,內容為"hello world") cat /tmp/hello (確定是否有將"hello world"字串新增至/tmp/hello) openssl aes-128-cbc -e -in /tmp/hello -out /tmp/encryhello -iter 1234 (利用 openssl 加密, 金鑰為 1234, 加密後的資料輸出至/tmp/encryhello) cat /tmp/encryhello (顯示加密內容)

openssl aes-128-cbc -d -in /tmp/encryhello -out /tmp/decryhello -iter 1234 (利用 openssl 解密,金鑰為,解密後的資料輸出至/tmp/decryhello) cat /tmp/decryhello (顯示解密後的內容,確認已完整解密)

加密檔案

使用"aes-128-cbc"為其參數,加密加上"-e" (encrypt) 的參數,隨後附上 "-in" 參數指定欲加密的檔案 "-out" 參數指定加密後的檔案名稱

解密檔案

使用"aes-128-cbc"為其參數,因為 OpenSSL 指令預設為加密,所以若要切換成 解密則需要再加 上"-d" (decrypt) 的參數,隨後附上

"-in" 參數指定欲解密的檔案

"-out" 參數指定解密後的檔案名稱

⚫ 非對稱式加密(Asymmetric)

為了解決對稱式密碼不盡安全的部分,在非對稱式加密中,每個人均 有兩把 鑰匙,為一把公鑰(public key)、一把私鑰(private key),公鑰是公開 使用大家可自 由下載,私鑰僅供個人使用、保管如同個人印鑑。

如果使用公鑰做加密,就一定要用相對的私鑰解密。如果使用私鑰加密,就一 定要使用相對應的公鑰去做解密。

//優點: 公鑰可以公開分送、提供機密性、完整性與不可否認性服務 //缺點: 效率較差 //非對稱式常使用的密碼演算法有: RSA

⚫ 使用 Linux 系統上的 openssl 來實作 RSA 的加解密

openssl genrsa -out private.pem 1024 (產生一個 1024bit 大小的私鑰) openssl rsa -in private.pem -out public.pem -outform PEM -pubout (由私鑰產生 public.pem 的公鑰) echo 'hello RSA' > file.txt (產生測試檔案 file.txt) openssl pkeyutl -encrypt -inkey public.pem -pubin -in file.txt -out file.ssl (使用 openssl rsautl 及 public.pem 對 file.txt 加密, 並產生 file.ssl 的二進位加密檔案)

openssl pkeyutl -decrypt -inkey private.pem -in file.ssl -out decrypted.txt (再利用私鑰針對 file.ssl 解密,並將結果放置 decrypted.txt) cat decrypted.txt (查看解密後 decrypted.txt 的檔案內容)

使用 OpenSSL RSA 演算法產生私鑰 請使用"genrsa"為其參數,隨後附上"-out"參數指定輸出後的檔案名稱 OpenSSL 預設會產生長度為 512 bit 的私鑰 可以使用參數來改成預設的私鑰長度 例如,產生 1024 bit 長度的私鑰,可以在上列指令的最後加上"1024" 愈長的私鑰被破解的機率愈低,但是相對地,我們在使用加密與解密的時間也會愈 長

使用 RSA 的私鑰產生相對應的公鑰

使用 "rsa" 為其參數,隨後附上

"-in" 參數指定私鑰檔案

"-out"參數指定產生的公鑰檔案名稱

"-outform"參數指定公鑰的輸出格式

PEM 是【Printable Encoded Message】的簡寫,廣泛運用于密鑰管理

"-pubout" 參數結尾 (output is RSA public)

使用 RSA 的公鑰加密檔案

使用 " pkeyutl" 為其參數,隨後附上

"-encrypt" 參數指定加密的運行

"-inkey" 參數指定密鑰檔案

"-pubin" 參數將公鑰產生於加密檔案中

"-in" 參數指定欲加密的檔案

"-out" 參數指定加密後的檔案名稱

使用 RSA 的私鑰解密檔案 使用 "rsautl" 為其參數,隨後附上 "-decrypt" 參數指定解密的運行 "-inkey" 參數指定密鑰檔案 "-in" 參數指定欲解密的檔案 "-out" 參數指定解密後的檔案名稱

⚫ SSL( Secure Socket Layer) SSL 為 Secure Socket Layer(安全套接層協議)縮寫,若傳輸資訊中有包含有機密或敏 感性資訊,如身分證號碼、信用卡號碼等資訊 SSL 可以在 Internet 上提供秘密性傳 輸,目前已廣泛的應用於 HTTP 連線上。

SSL 主要分為兩層,上層為 SSL Handshake、SSL Change Cipher spec 及 SSL Alert 通訊 協定。主要作用如下:

SSL Handshake:為 SSL 在傳輸前事先用來溝通用戶端、伺服器端所使用的加密、密鑰 交換演算法或在雙方之間安全的密鑰、雙方身分認證等相關規則

SSL Change Cipher spec:用來變更伺服器端、使用者端加解密演算法與訊息驗證的規 格

SSL Alert:用來傳遞雙方所發生錯誤的訊息,訊息包括警告的嚴重級別和描述。

- ⚫ PKI (Public Key Infrastructure) PKI 為公共金鑰基礎建設(Public Key Infrastructure)之縮寫,其基礎建置包含憑證機構 (Certification Authority, CA)、註冊中心 (Register Authority, RA)、目錄服務 (Directory Service, DS)伺服器。網路世界中即是利用數位憑證(Certificate)來驗證 身分,而 PKI 即為維護建置數位憑證的機制
- ⚫ PKI 架構 註冊中心 (Register Authority, RA)使用者可向 RA 提出申請憑證要求, RA 確認其 身分後向 CA 提出申請數位憑證的要求 憑證管理中心 (Certification Authority, CA) 負責產生、管理、註銷數位憑證等相關事項,任何人需要驗證都可向 CA 查詢交易 相對人的公鑰
- ⚫ PKI 產生憑證流程 開始 -> 產生 KEY -> 產生憑證要求(CSR) -> 由 CA 簽屬 -> 產生憑證

⚫ Linux 系統實作 PKI cd /etc/pki/tls/certs (移動至/etc/pki/tls/certs 資料夾) openssl genrsa -aes128 2048 > server.key (產生 server.key) Enter pass phrase:[123456] Verifying - Enter pass phrase:[123456] openssl rsa -in server.key -out server.key (產生 SSL 私有金鑰) Enter pass phrase for server.key:[123456]

…

..writing RSA key

openssl req -utf8 -new -key server.key -out server.csr (產生憑證要求 csr).... Country Name (2 letter code) [XX]:[tw] State or Province Name (full name) []:[Taiwan] Locality Name (eg, city) [Default City]:[Pingtung] Organization Name (eg, company) [Default Company Ltd]:[NPTU] Organizational Unit Name (eg, section) []:[IM] Common Name (eg, your name or your server's hostname) []:[Chen] Email Address []:[enter](可略過)

Please enter the following 'extra' attributes to be sent with your certificate request A challenge password []:[enter](可略過) An optional company name []:[enter](可略過)

openssl x509 -in server.csr -out server.crt -req -signkey server.key -days 3650 (產生一組效期為 3650 天的伺服器憑證)

數字 4、2和 1表示讀、寫、執行許可權。此時其他的許可權組合也 可以用其 他的八進位制數字表示出來  $rwx = 4 + 2 + 1 = 7$  $rw = 4 + 2 = 6$  $rx = 4 + 1 = 5$ 

ll 不是命令,是 ls -l 的别名

⚫ 使用 SSL 將網頁加密成 https dnf -y install mod\_ssl (安裝 mod\_ssl) vi /etc/httpd/conf.d/ssl.conf (編輯 ssl.conf) 第 60 行 改成 127.0.0.1:443 (#註解刪除) 第 75、76 行 SSLProtocol -all +TLSv1 +TLSv1.1 +TLSv1.2 SSLProxyProtocol -all +TLSv1 +TLSv1.1 +TLSv1.2 第 101 行 SSLCertificateFile /etc/pki/tls/certs/server.crt 第 109 行 SSLCertificateKeyFile /etc/pki/tls/certs/server.key :wq (儲存離開) systemctl restart httpd (重新啟動 httpd) firewall-cmd --add-service=https –permanent firewall-cmd –reload

加密網站基本認證

先確認下列是否已完成設定安裝 httpd +ssl 在 fedora 開啟瀏覽器 firefox, 網址=>https:127.0.0.1 ⚫ Configure httpd

[root@www ~]# vi /etc/httpd/conf.d/auth\_basic.conf … # create new <Directory /var/www/html/auth-basic> **SSLRequireSSL** AuthType Basic AuthName "Basic Authentication" AuthUserFile /etc/httpd/conf/.htpasswd Require valid-user </Directory>

● 產生 htpasswd 檔案供驗證密碼使用 # add a user : create a new file with [-c] [root@www ~]# htpasswd -c /etc/httpd/conf/.htpasswd fedora New password: # set password Re-type new password: …

Adding password for user fedora

[root@www ~]# mkdir /var/www/html/auth-basic [root@www ~]# systemctl restart httpd

⚫ 新增測試網頁

[root@www ~]# vi /var/www/html/auth-basic/index.html <html> <body> <div style="width: 100%; font-size: 40px; font-weight: bold; text-align: center;"> Test Page for Basic Authentication </div> </body> </html>

## phpmyadmin installation

● Install phpMyAdmin to operate MariaDB on web browser from Clients. 關閉網頁防火牆(testing.conf 註解掉) cd /etc/httpd/modsecurity.d ls cd activated rules

ls vi testing.conf

Install and start Apache httpd Install PHP Install phpMyAdmin

- ⚫ Install PHP Configure httpd to use PHP scripts Install PHP Create a PHP test page and access to it from client PC with web browser
- ⚫ Install PHP [root@www ~]# dnf -y install php php-mbstring php-pear [root@www ~]# vi /etc/php.ini # line 923: uncomment and add your timezone date.timezone = "Asia/Taipei" [root@www ~]# systemctl restart httpd
- **Mbstring (Multibyte String)** 確保不同編碼的語言在 PHP 程序中能正常顯示
- **PEAR (PHP Extension and Application Repository)** A framework and distribution system for reusable PHP components.
- create PHPInfo test page #echo '' > /var/www/html/info.php
- Create a PHP test page and access to it from client PC with web browser. [root@www~]# vi/var/www/html/index.php <html> <body> <div style="width: 100%; font-size: 40px; font-weight: bold; text-align: center;"> <?php print "PHP Test Page"; ?> </div> </body> </html>
- 瀏覽器網址列輸入 127.0.0.1/index.php

⚫ Install phpMyAdmin operate MariaDB on web browser from Clients # dnf -y install phpMyAdmin php-mysqlnd php-mcrypt php-php-gettext

php-mysqlnd:The MySQL native driver for PHP (mysqlnd) is a dropin replacement for the MySQL Client Library (libmysql) for the PHP script language mcrypt 函式庫:提供了對多種區塊加密演算法的支援, 包括: DES, TripleDES, Blowfish (預設)… gettext: 實作 PHP 多國語系支援

# vi /etc/httpd/conf.d/phpMyAdmin.conf //line 13 add access permission for your internal network Require ip 127.0.0.1 10.0.0.0/24 //line 19 add access permission for your internal network Require ip 127.0.0.1 10.0.0.0/24 # systemctl restart httpd

瀏覽器網址列輸入 127.0.0.1/phpmyadmin/

使用雲端 CDX 3.0 Kali 進行 DDoS 攻擊

## ⚫ TCP SYN Flood

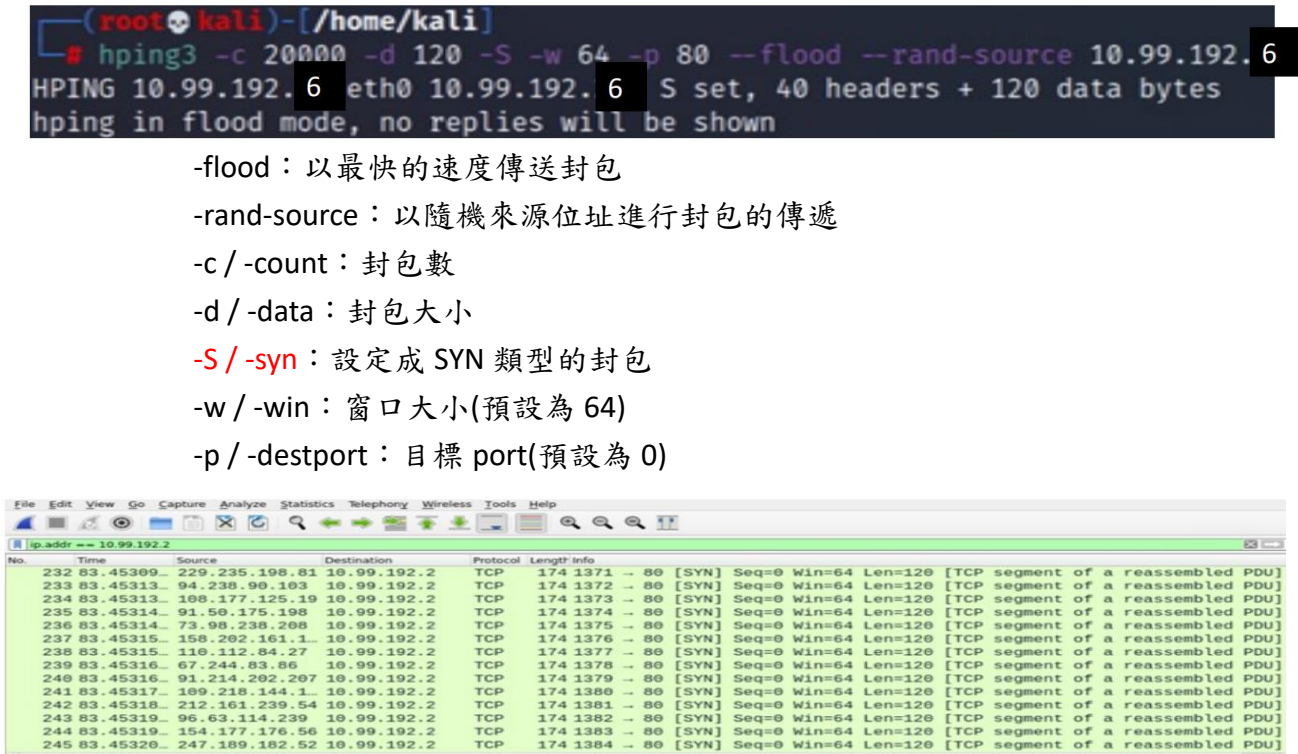

攻擊端傳送大量 SYN 封包,並隱藏自身位址,導致防禦端完全無法回應

⚫ UDP Flood

-flood:以最快的速度傳送封包 -rand-source:以隨機來源位址進行封包的傳遞 -udp:使用 UDP 模式 -p / -destport:目標端的 port(預設為 0)

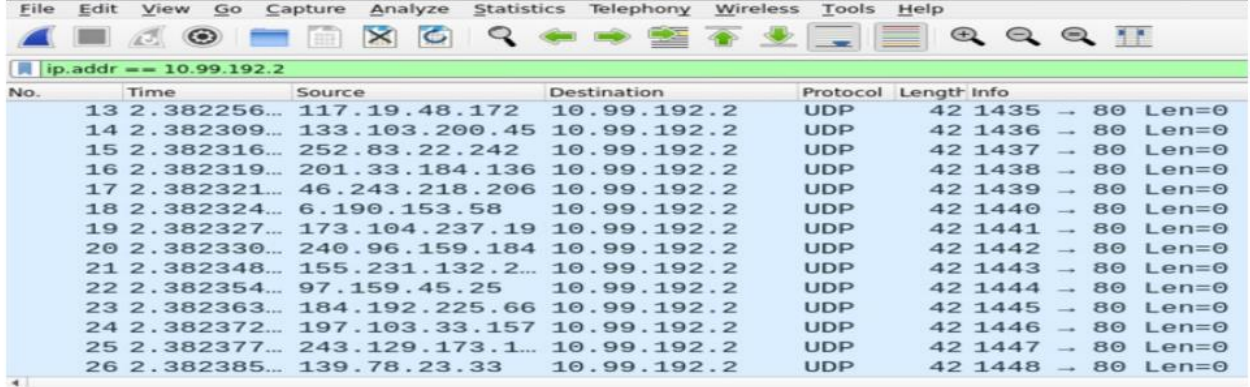

攻擊端隱藏自己的位址,接著傳送大量的 UDP 封包到防禦端的隨機 PORT,系 統為了確定是對哪一個應用程序發出請求,防禦端會向攻擊端發送"目標不存 在"的消息,而攻擊端因為位址被隱藏,防禦端處於找不到傳送端 (10.99.192.1)而無法回傳消息的狀態

⚫ TCP FIN Flood

 $-$  /home/kali] For  $\frac{1}{2}$  hping3 -c 20000 -d 120 -F -w 64 -p 80 --flood --rand-source 10.99.192.6<br>HPING 10.99.192.<sub>6</sub> eth0 10.99.192.<sub>6</sub> F set, 40 headers + 120 data bytes<br>hping in flood moue, no replies witt be shown

> -flood:以最快的速度傳送封包 -rand-source:以隨機來源位址進行封包的傳遞 -c / -count:封包數 -d / -data: 封包大小 -F:設定成 FIN 類型的封包 -w / -win:窗口大小(預設為 64) -p / -destport: 目標阜(預設為 0)

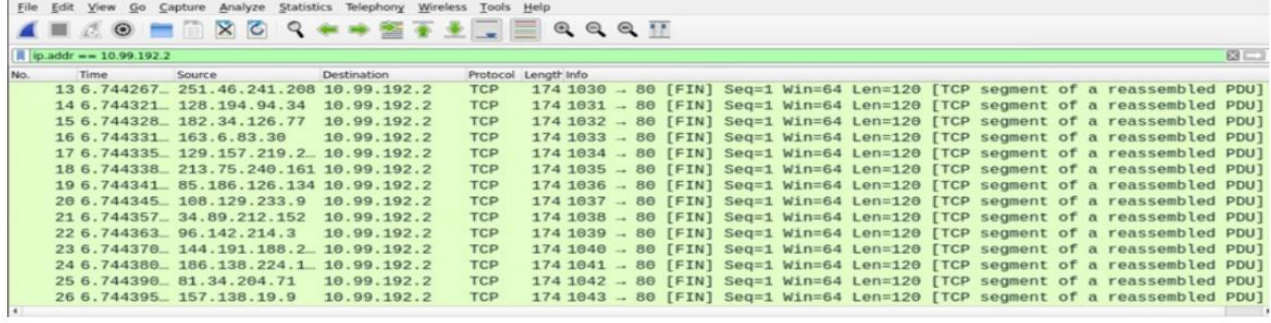

在正常情況下,如果要結束 TCP-SYN 連線,需要傳送 FIN 或 RST 封包進行「三 方交握」

但以下的實驗原本就不存在 TCP-SYN 連線於攻擊端與防禦端之間,不僅如此,

圖中攻擊端傳送了大量的 FIN 封包,並且在本實驗中的攻擊端隱藏了自己的 來源位址,這將導致接收端(10.99.192.2)無法回傳任何封包告知傳送端 (10.99.192.1)

⚫ TCP RST Flood

```
[/home/kali]
\frac{1}{2} hping3 -c 20000 -d 120 -R -w 64 -p 80 --flood --rand-source 10.99.192.6<br>HPING 10.99.192.6 eth0 10.99.192.6 R set, 40 headers + 120 data bytes<br>hping in flood mode, no replies witt be shown
```
-flood:以最快的速度傳送封包 -rand-source:以隨機來源位址進行封包的傳遞 -c / -count:封包數 -d / -data: 封包大小 -R:設定成 RST 類型的封包 -w / -win:窗口大小(預設為 64) p / -destport:目標 port(預設為 0)

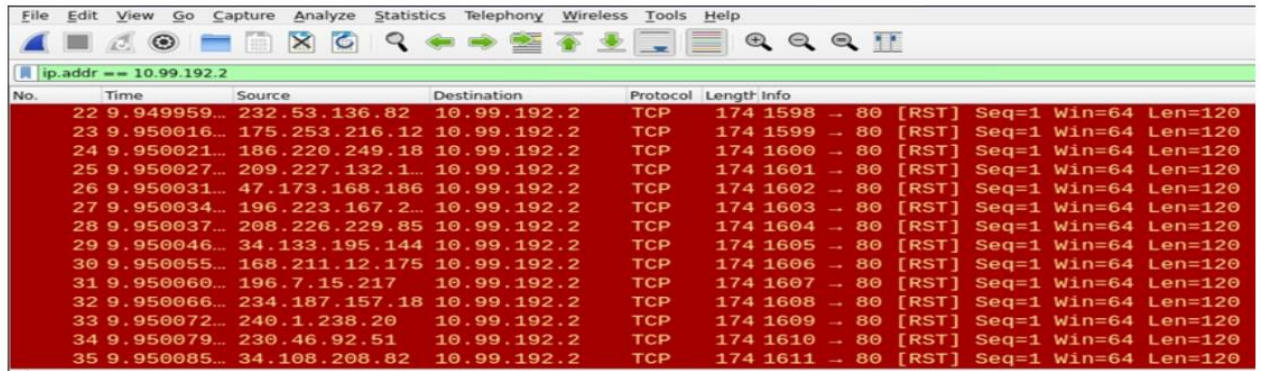

圖中發送了大量的 RST 封包,並且在本實驗中的攻擊端隱藏了自己的來源位 址,這將導致接收端(10.99.192.2)無法回傳任何封包告知傳送端(10.99.192.1)

## ⚫ PUSH and ACK Flood

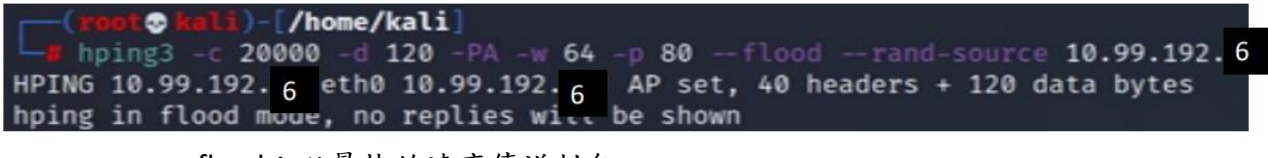

-flood:以最快的速度傳送封包 -rand-source:以隨機來源位址進行封包的傳遞 -c / -count:封包數 -d / -data: 封包大小 -PA:設定成 PSH 和 ACK 類型的封包 -w / -win:窗口大小(預設為 64) -p / -destport:目標 port (預設為 0)

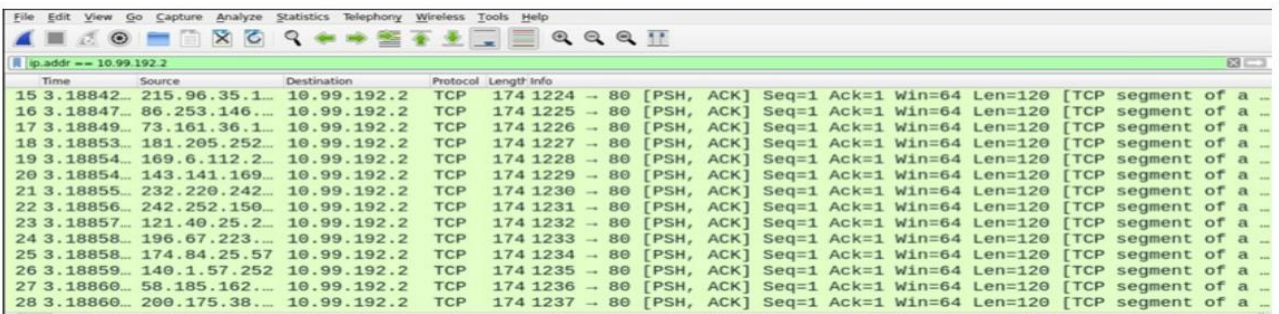

使用者可以透過 ACK 封包確認伺服器已經接收到請求的訊息,也可以傳送 PUSH 封包強制伺服器處理訊息 圖中攻擊端傳送大量的虛假 PUSH/ACK 請求到防禦端,並且隱藏自己的位址, 這導致防禦端無法回傳任何訊息

## ⚫ ICMP Floods

 $-$  /home/kali] -flood --rand-source -1 -p 80 10.99.192.6 hping3 HPING 10.99.192.6 eth0 10.99.192.6 icmp mode set, 28 headers + 0 data bytes hping in flood mode, no replies witt be shown

-flood:以最快的速度傳送封包

-rand-source:以隨機來源位址進行封包的傳遞

-1 / --icmp: 使用 ICMP 模式

-p / -destport:目標 port(預設為 0)

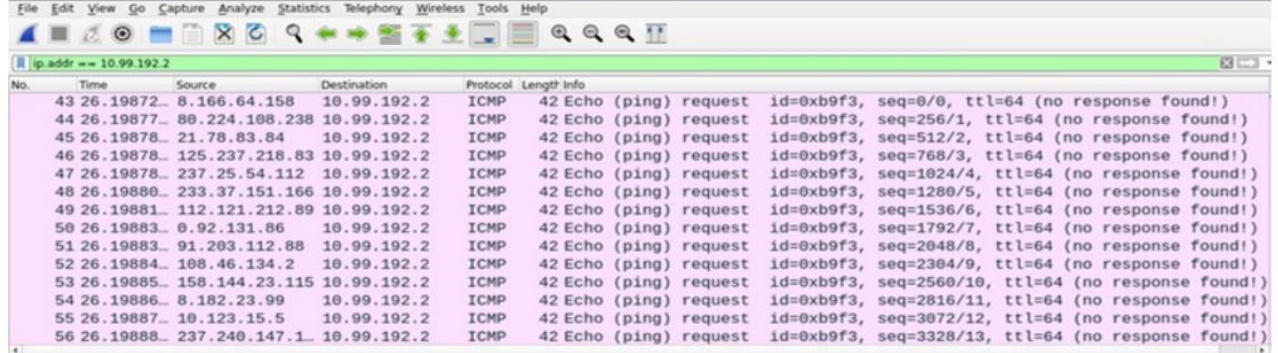

圖中顯示攻擊端向防禦端傳送大量 Echo request,但由於攻擊端隱藏自身位址,導 致防禦端無法回傳 Echo reply 到攻擊端

⚫ Smurf attack

 $-[/home/kali]$ icmp -- flood 10.99.192.2 -- spoof 10.99.192. 6 hping3 HPING 10.99.192. 6 eth0 10.99.192.6 icmp mode set, 28 headers + 0 data bytes hping in flood mode, no replies will be shown

> -flood:以最快的速度傳送封包 -1 / --icmp: 使用 ICMP 模式 --spoof:偽造來源端位址

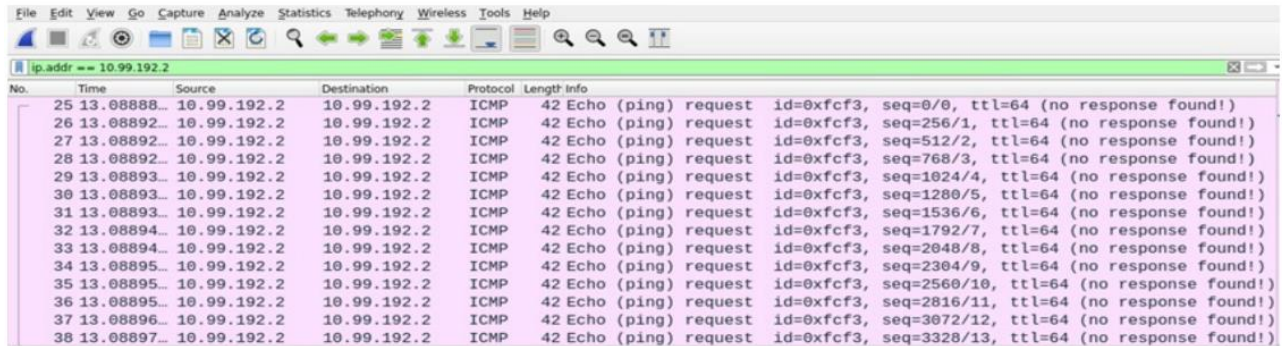

這種攻擊會通過廣播偽造的 ping 消息讓目標系統癱瘓 圖中攻擊端向網路中的所有位址廣播大量 Echo request(ping), 並且在這些廣播請求的來源位址欄位中,置換成防禦端的位址 這將導致防禦端向自己發送 Echo request,接著防禦端會回傳 Echo reply 給自己,而這些 Echo reply 會讓防禦端產生巨大的流量